# **Tray Icon**

**On this page:**

# System Tray

Automise can optionally show in the System Tray:

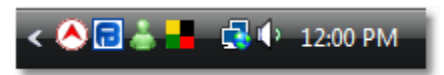

# System Tray Context Menu

The Automise Tray Icon provides the following menu on Right-Click:

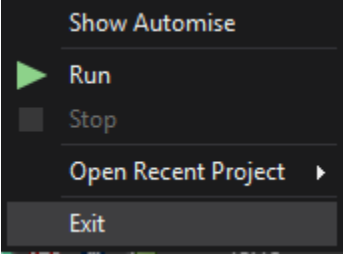

#### **Show Automise [ <project> ]**

This will restore Automise if it is minimised. The current open project name is shown in brackets.

#### **Run <project>**

This will start the build.

#### **Stop**

Stops the build

#### **Open Recent Project**

This allows you to open a project from the MRU (Most Recently Used) list of Automise projects.

#### **Exit**

Closes Automise

## System Tray Settings

To change the System Tray settings:

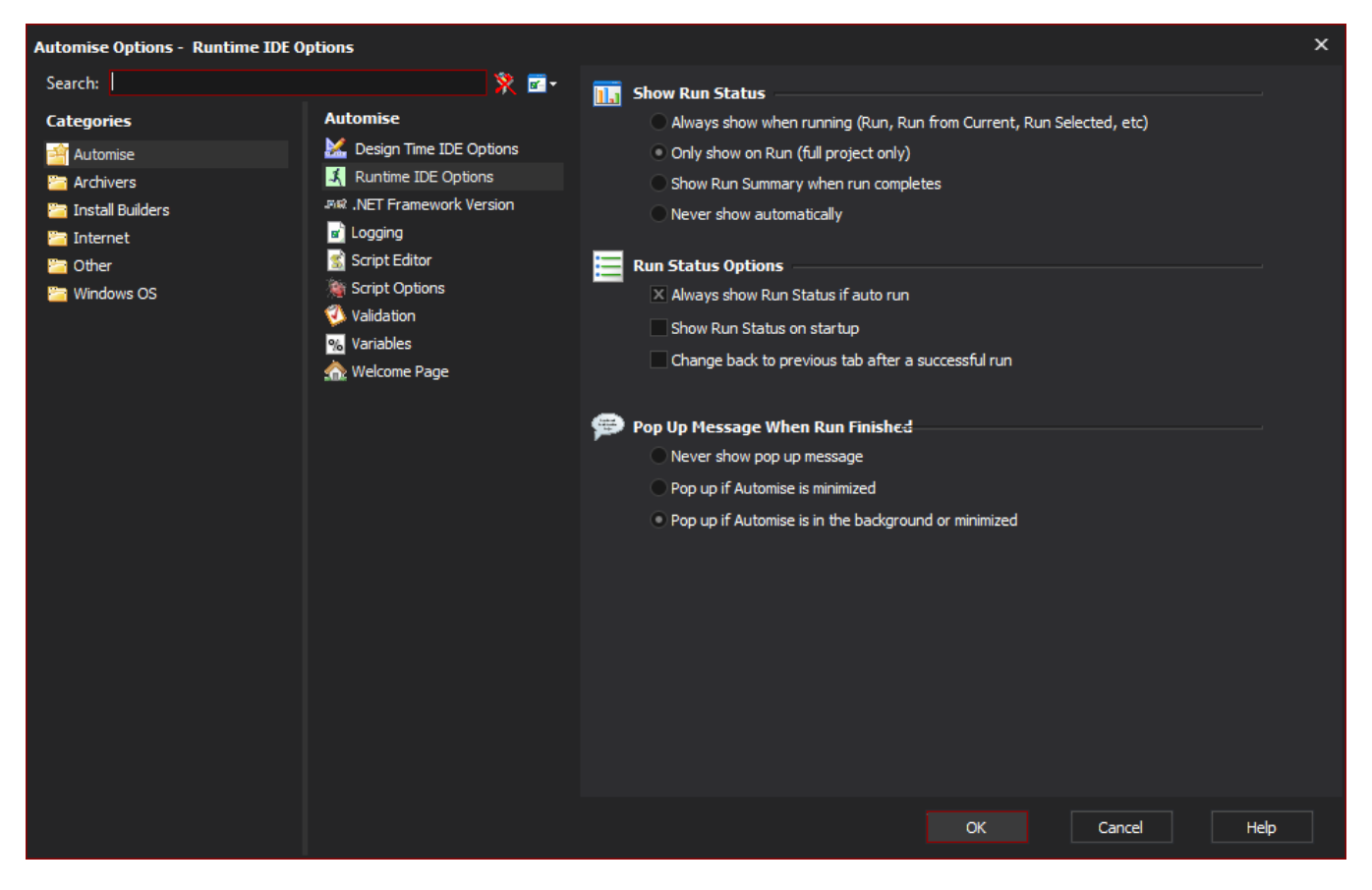

#### **Always show in System Tray**

The tray icon will show at all times, regardless of the windows state (Minimised, Maximised, etc)

#### **Minimize to System Tray**

When minimised, Automise will not show on the task bar or the task manager, but will show on the system tray. To restore it, double click the tray icon.

## System Tray Icon States

The Tray Icon will also display the state of the build:

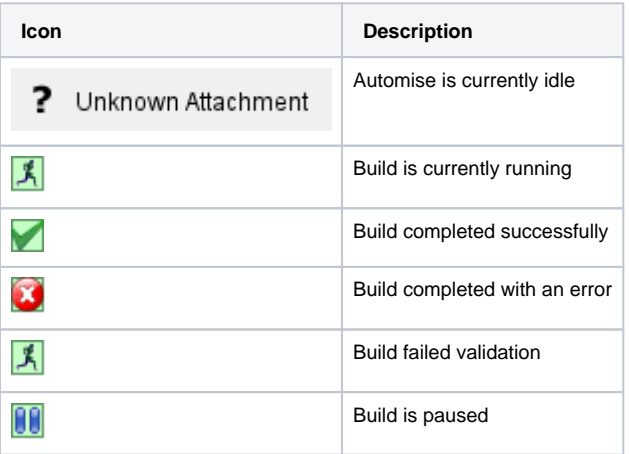